# ОП.14 **Основы функционирования UNIX систем**

ЗАНЯТИЕ 01

#### **1969** г. – Первая версия многозадачной многопользовательской системы **UNIX** для компьютера

**РDP-7 фирм**  $\begin{tabular}{l|c|c|c|c|c} \hline \textbf{arrows} & \textbf{1} & \textbf{1} & \text$ 

**1972** г. – система переписана на язык высокого уровня **С** («Си») для компьютера **PDP-11** компании **Digital Equipment** 

**Corporation**.

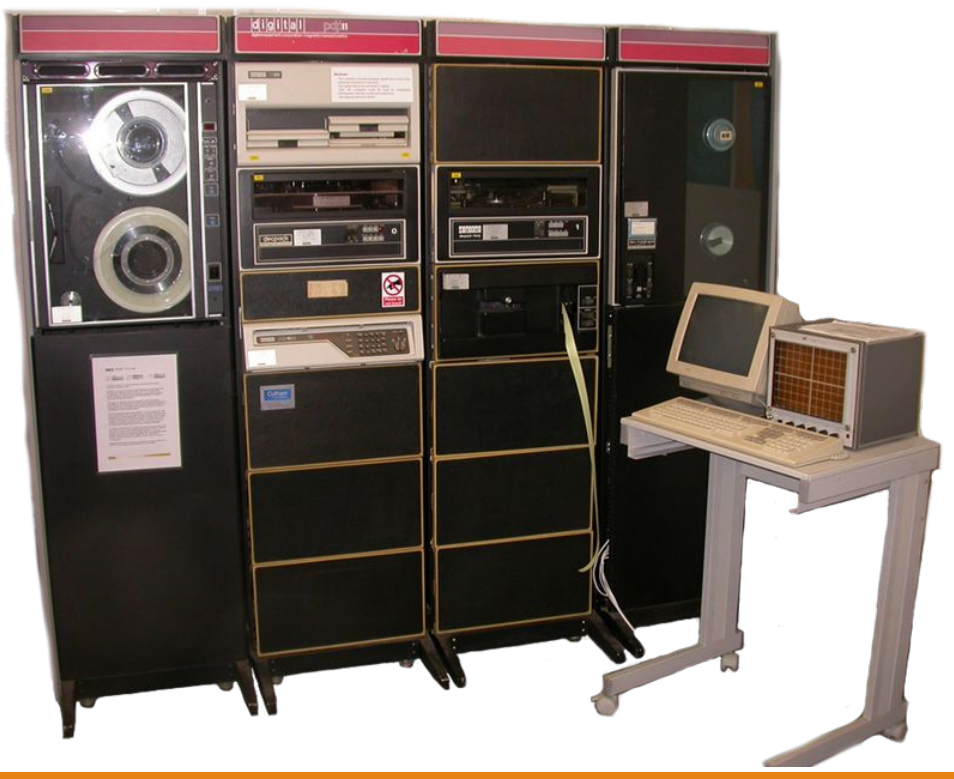

**1977** г. – первая версия **Berkeley** Software Distribution (**BSD**), требующая лицензию от компании **AT&T**.

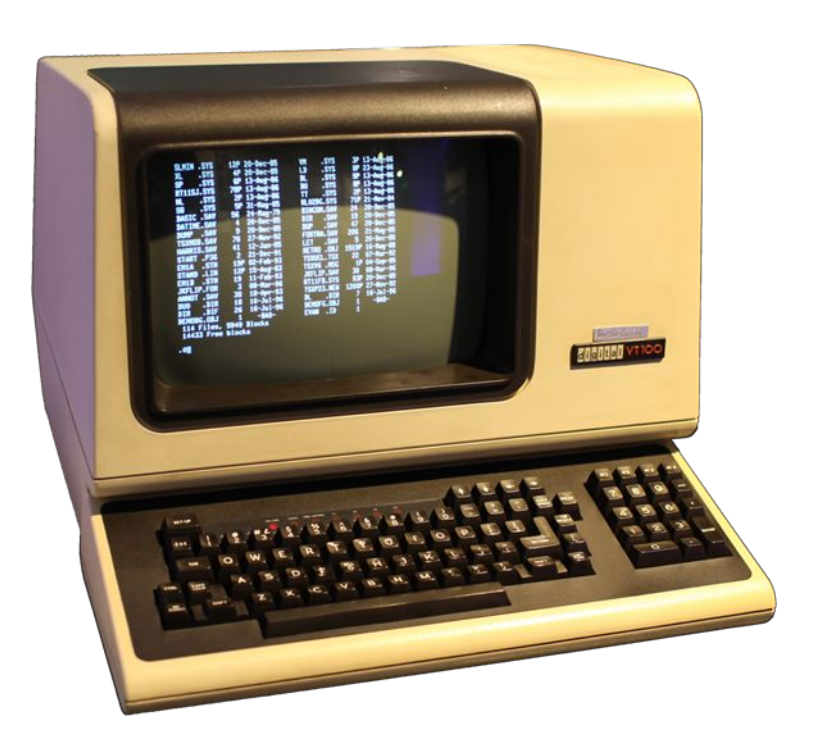

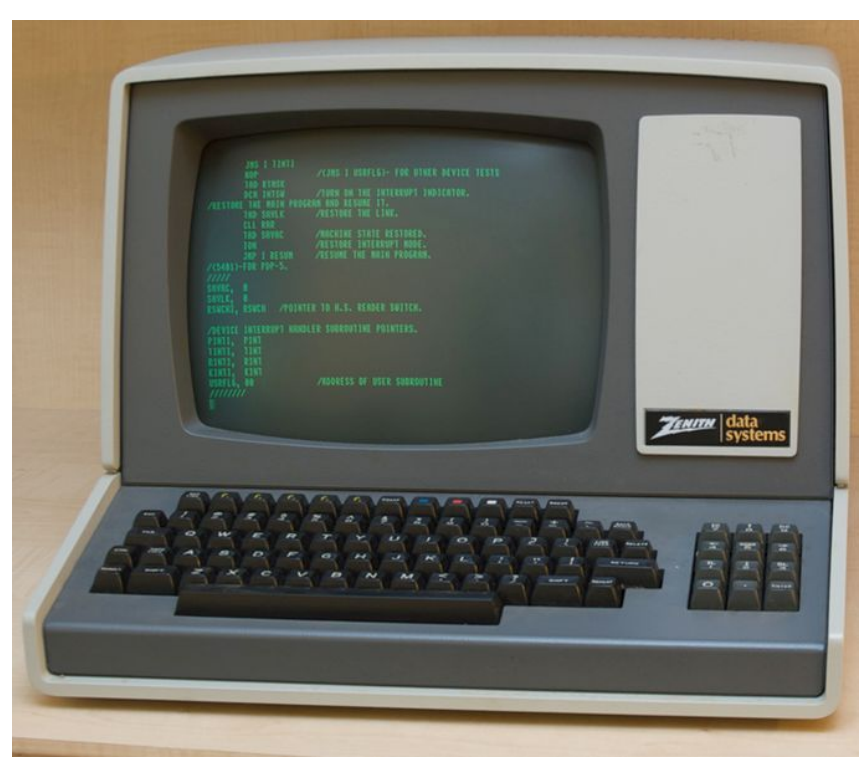

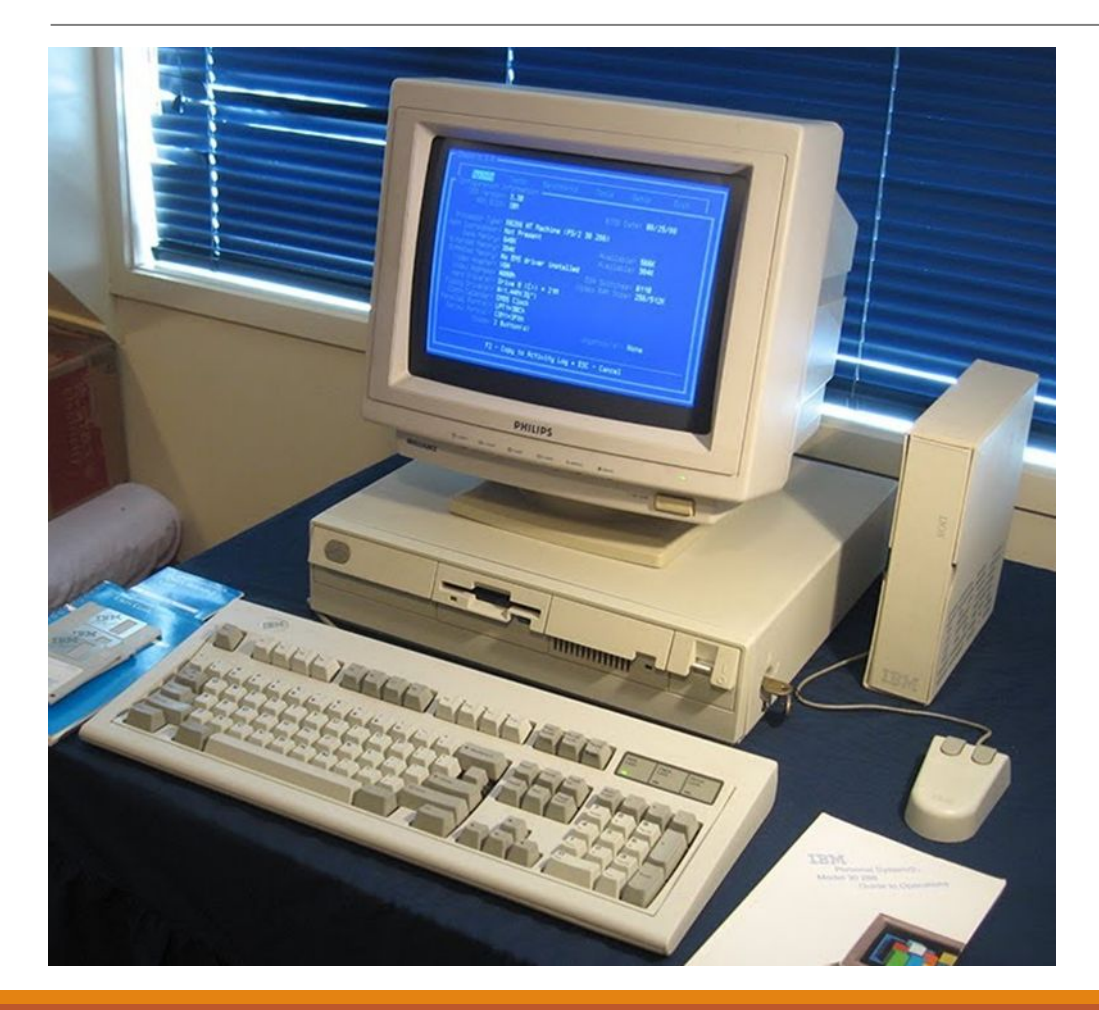

**1991** г. – разработчики UNIX пошли в двух направлениях: одни разработчики взяли за основу версию **Беркли**, другие – версию **System V**  Release 4 (**SVR4**), которая была разработана AT&T.

## **Новейшая история**

- Современные версии UNIX-системы:
- 1. Solaris
- 2. FreeBSD
- 3. Linux
- 4. QNX

. . .

5. Mac OS X

## **Открытые UNIX-системы:**

1. Linux – самая распространённая из открытых систем

2. OpenSolaris – имеет строго оговоренные сроки лицензирования

- 3. FreeBSD
- 4. NetBSD

. . .

5. OpenBSD

## **Преимущества открытых систем**

- 1. Доступность
- 2. Не требует оплаты
- 3. Удобная и качественная поддержка
- 4. Широкое тестирование
- 5. Быстрота обновлений
- 6. Простота сертификации
- 7. Не подвержены заражению

## **С чего начать?**

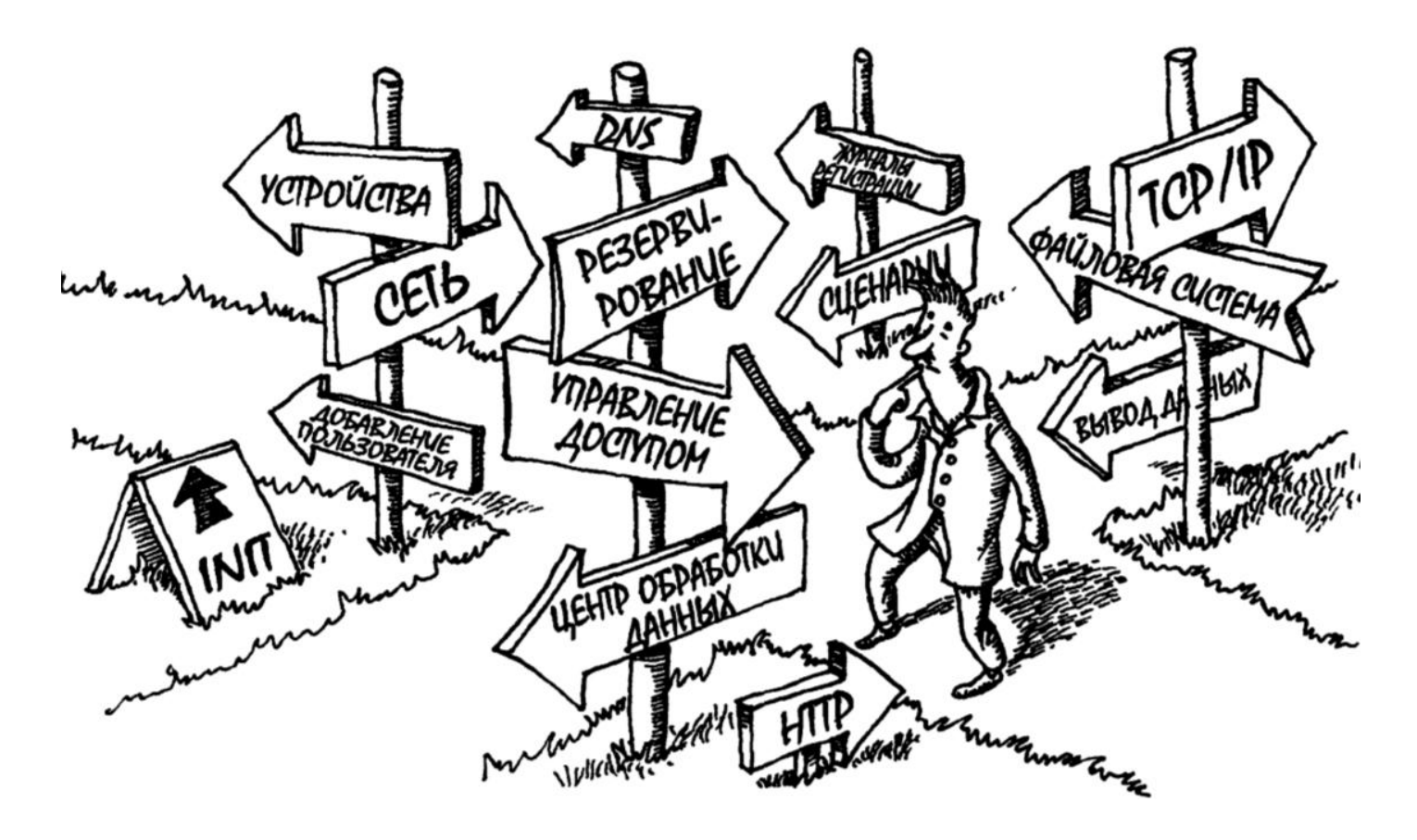

## **Основные задачи системного администратора**

- 1. Резервное копирование
- 2. Инициализация пользователей
- 3. Подключение и удаление аппаратных средств
- 4. Инсталляция и обновление программ
- 5. Мониторинг системы
- 6. Поиск неисправностей
- 7. Ведение локальной документации
- 8. Слежение за безопасностью системы
- 9. Оказание помощи пользователям

## **1. Инициализация пользователей**

- 1.1 Создание учетных записей
- 1.2 Удаление учетных записей
- 1.3 Изменение учетных записей
- 1.4 «Подсказка» забытых паролей
- 1.5 Решение всех проблем, возникающих во время "системной жизни" своих подопечных

## **2. Подключение и удаление аппаратных средств**

2.1 Подключение и настройка новых аппаратных средств (принтеры, плоттеры, сканеры, жесткие диски, другие устройства)

2.2 Переключение уже имеющихся аппаратных средств

2.3 Удаление аппаратных средств

## **3. Резервное копирование**

Является, наверное, одной из наиболее важных задач системного администратора, которая, к сожалению, чаще всего игнорируется или выполняется спустя рукава. **4. Инсталляция и обновление программ**

После приобретения нового программного обеспечения его нужно инсталлировать. Выпускаемые пакеты обновлений должны без проблем устанавливаться в локальных системах.

## **5. Мониторинг системы**

Крупные системы требуют неусыпного контроля.

Существует множество обязательных ежедневных операций:

5.1 Проверка правильности функционирования электронной почты и веб-служб

5.2 Просмотр журнальных файлов на предмет наличия ранних признаков неисправностей

5.3 Контроль над подключением локальных сетей

5.4 Контроль доступности системных ресурсов

## **6. Поиск неисправностей**

Сбои систем неизбежны.

Задача администратора — диагностировать сбои в системе.

В случае необходимости вызвать специалистов.

Как правило, найти неисправность бывает намного сложнее, чем устранить ее.

## **7. Ведение локальной документации**

Администратор должен:

7.1 Документировать все изменения

7.2 Вести учет обслуживания всех аппаратных средств

7.3 Регистрировать состояние резервных копий

7.4 Документировать разводку сетевых кабелей

7.5 Документировать и локальные правила работы в системе

## **8. Слежение за безопасностью системы**

Системный администратор должен периодически проверять, не нарушена ли безопасность системы.

## **9. Оказание помощи пользователям**

Об этом редко упоминается в должностной инструкции системного администратора, хотя выполнение подобного рода обязанностей "съедает" большую часть его рабочего времени.

## **Что необходимо системному администратору**

1. Иметь **общее представление** о системе с точки зрения пользователя.

- 2. Ознакомиться с оболочкой **командной строки.**
- 3. Ознакомиться с текстовым редактором (**vi**, **vim**, **nano**).
- 4. Microsoft Word и OpenOffice Writer **бесполезны** для решения этих задач.
- 5. Необходимо **остерегаться** нестандартных редакторов.

6. Уметь писать **сценарии** для автоматизации основных задач.

#### **Написание сценариев**

Для новых проектов лучше применять язык **Perl** или **Python**.

В большинство дистрибутивов сейчас входит **Ruby** перспективный язык программирования.

Интерфейс для управления интерактивными программами – **expect**. По сути, это эффективная интегрирующая технология, которая может заменить традиционный процесс написания сценариев.

## **Администратор системы (привилегированный пользователь)**

Администратором наделен **всеми возможными правами** в системе (суперпользователь, superuser), во всех диалектах UNIX, включая Solaris, является пользователь с именем **root** .

Системный администратор должен **хранить пароль** суперпользователя как **зеницу ока**.

Вход в систему под именем **root** разрешен только с терминалов, непосредственно присоединенных к UNIXмашине.

Помните о том, что система **беззащитна** перед человеком, **знающим пароль** администратора.

## **Администратору системы важно соблюдать некоторые правила**

- 1. не работать в системе от имени **root**, если вам не надо настраивать систему
- 2. не работать от имени root будучи в **подпитии** или с похмелья
- **3. самостоятельно** делать резервные копии важной информации
- 4. передавать пароль root только тем коллегам, которым доверяете **больше чем себе**, никогда **не писать** пароль на бумажке
- 5. менять пароль root регулярно, делать его достаточно сложным. **Jrcfyf** (Оксана), – **плохой** пароль, **K?3V85/j** – **хороший**

## **Издержки профессии**

Системные администраторы — настоящие "**многостаночники**". Они часто имеют другую работу.

Чем больше вы будете знать о своей системе, тем **больше** пользователи **будут зависеть** от вас.

Часто системного администратора просят стать ещё и **штатным инженером**.

Необходимо **фиксировать время**, затрачиваемое на системное администрирование.

## **Дистрибутивы UNIX**

**Solaris** — операционная система, построенная на основе **System V** и "обросшая" множеством расширений. Разработана компанией **Sun Microsystems**, которая ныне принадлежит корпорации **Oracle**.

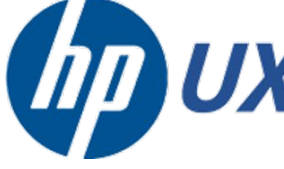

Система **HP-UX** основана на System V и привязана к аппаратным платформам **Hewlett-Packard**.

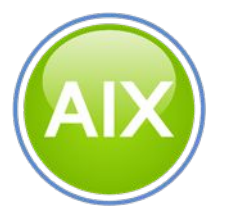

**AIX** — операционная система компании **IBM**, изначально построенная на базе **BSD 4.2** (Berkeley UNIX), но уже в версии AIX 4 (1994 г.) большинство ее компонентов перешло в **System V**.

## **Дистрибутивы Linux**

Все дистрибутивы основаны на **едином семействе ядер**, однако набор служебных программ, может варьироваться.

Дистрибутивы различаются по своему назначению, наличию служб поддержки и степени популярности.

Считается, что дистрибутивы из семейств **Debian**, **Red Hat** и **SUSE** – наиболее перспективны.

## **Примеры Linux-дистрибутивов**

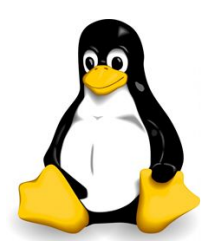

Информация, относящаяся именно к **Linux**-системам отмечается логотипом с изображением талисмана Linux — пингвина **Такса** (Тuх).

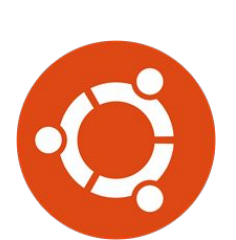

Дистрибутивы **Ubuntu** сохраняют идеологическую направленность на разработку **членами сообщества пользователей** и **разработчиков**, и **открытый доступ**.

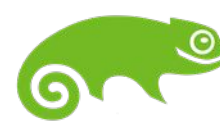

Компания **SUSE** распространяет два дистрибутива: бесплатный **openSUSE** и платный **SUSE Linux Enterprise**

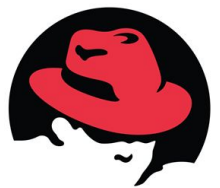

Дистрибутив **Red Hat** разделён на две версии: **Fedora** и **Red Hat Enterprise Linux** (**RHEL**).

#### **На какие машины можно ставить UNIX**

Большинство современных систем UNIX могут быть установлены на компьютеры с **разными архитектурами**, например, FreeBSD устанавливается на компьютеры с архитектурой **Intel** (**i386**).

Все процессоры Intel совместимы между собой **снизу вверх** (более мощные умеют выполнять программы, написанные для менее мощных).

Эти системы отлично работают и с клонами процессоров Intel, например, AMD, Cyrix и др.

## **Выбор конфигурации компьютера**

Конфигурация компьютера зависит от **функций**, которые он будет выполнять:

1. для **маршрутизатора** надо позаботиться о **надежных сетевых картах**.

2. для **веб-сервера** с высокой загрузкой (синхронный перевод новостей CNN), то надо позаботиться о **высокоскоростном канале**, **быстром процессоре** и **большой оперативной памяти**.

Однозначных рекомендаций в отношении идеальной конфигурации компьютера под UNIX дать **нельзя**.

## **Процессоры**

UNIX отлично работает даже на медленных процессорах, и если ваши задачи не требуют высокой производительности, старого компьютера с любым процессором начиная с **i386** будет достаточно.

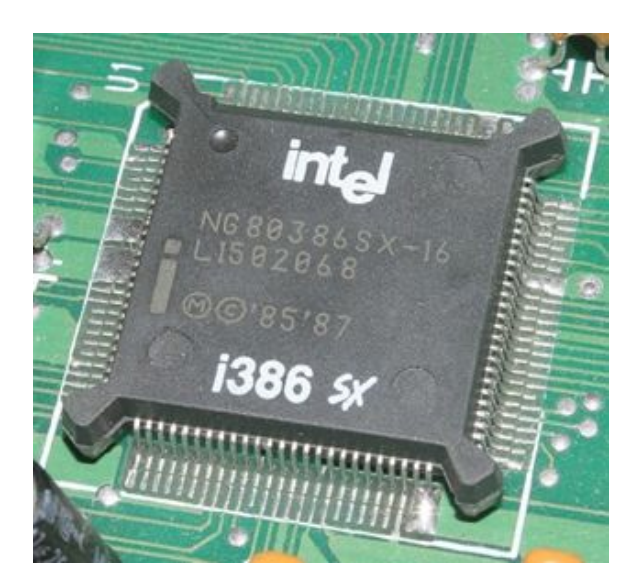

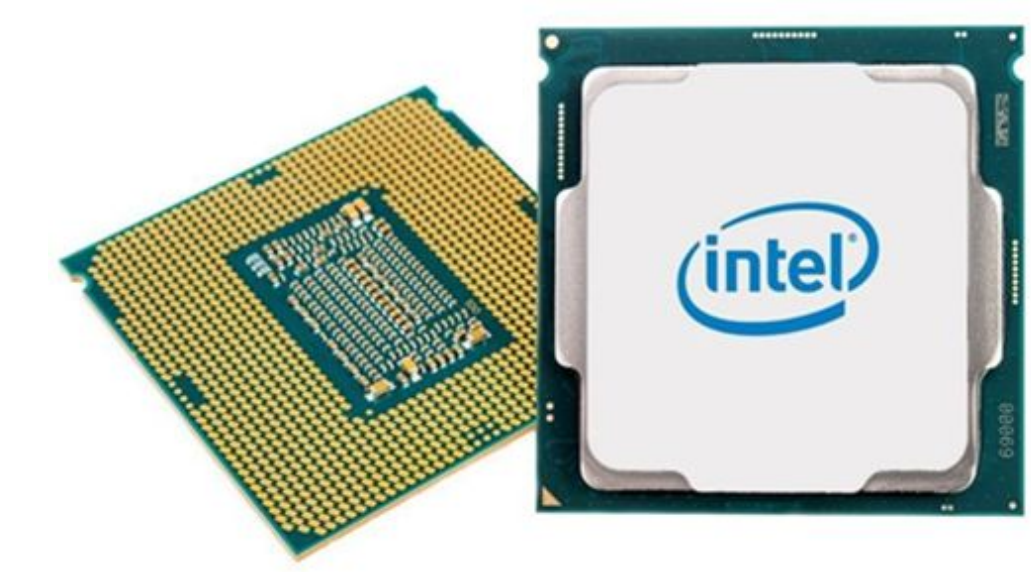

## **Оперативная память**

Если вы **не планируете** запускать на UNIX **графические** программы (для обычного сервера это не нужно), то 32 Мбайт оперативной памяти будет достаточно для большинства систем с умеренной нагрузкой

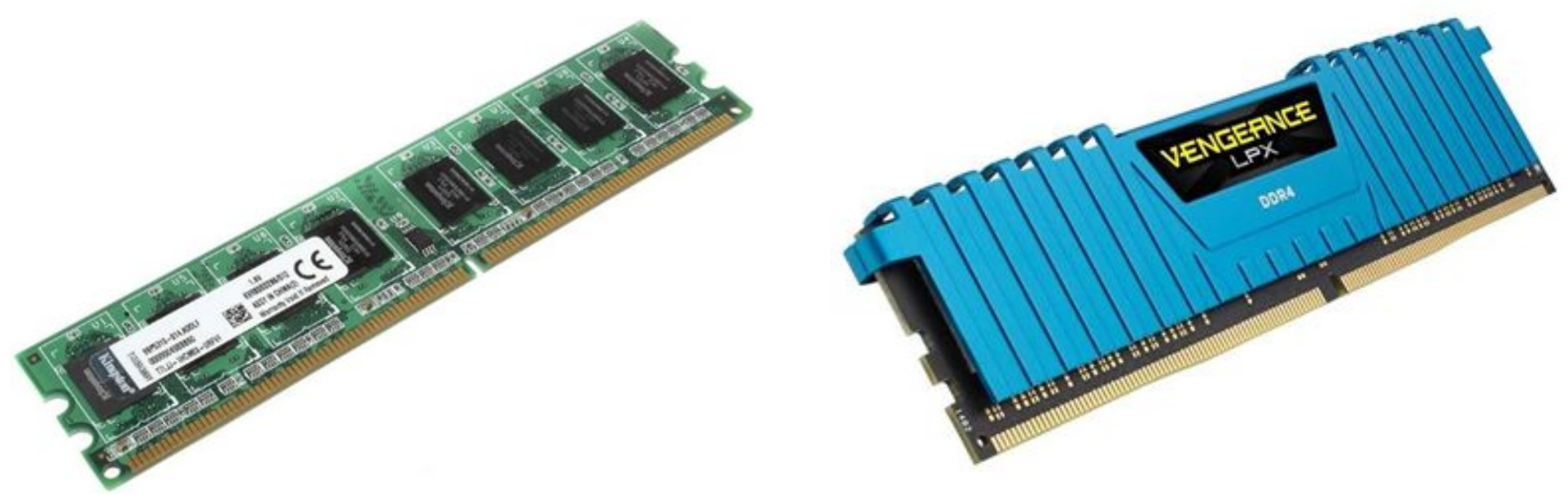

## **Жесткий диск**

Для размещения необходимых системных файлов требуется не менее 64 Мбайт дискового пространства, а для нормальной работы – **не менее 300 Мбайт** (годится любой современный жесткий диск)

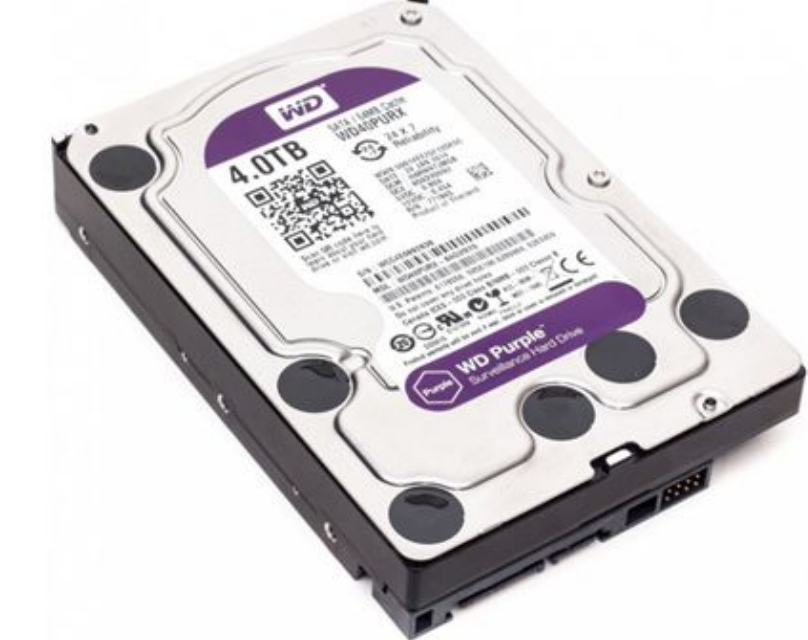

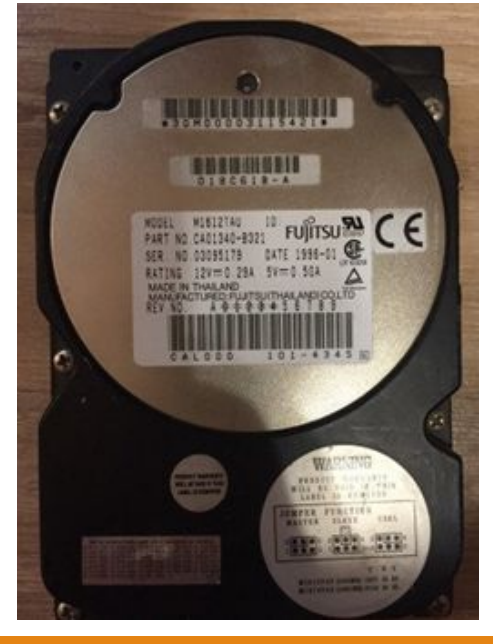

## **Набор SCSI-дисков**

Если нужен компьютер **с высокой скоростью доступа к данным на диске** (сервер баз данных, сильно нагруженный веб-сервер), имеет смысл подумать об установке нескольких

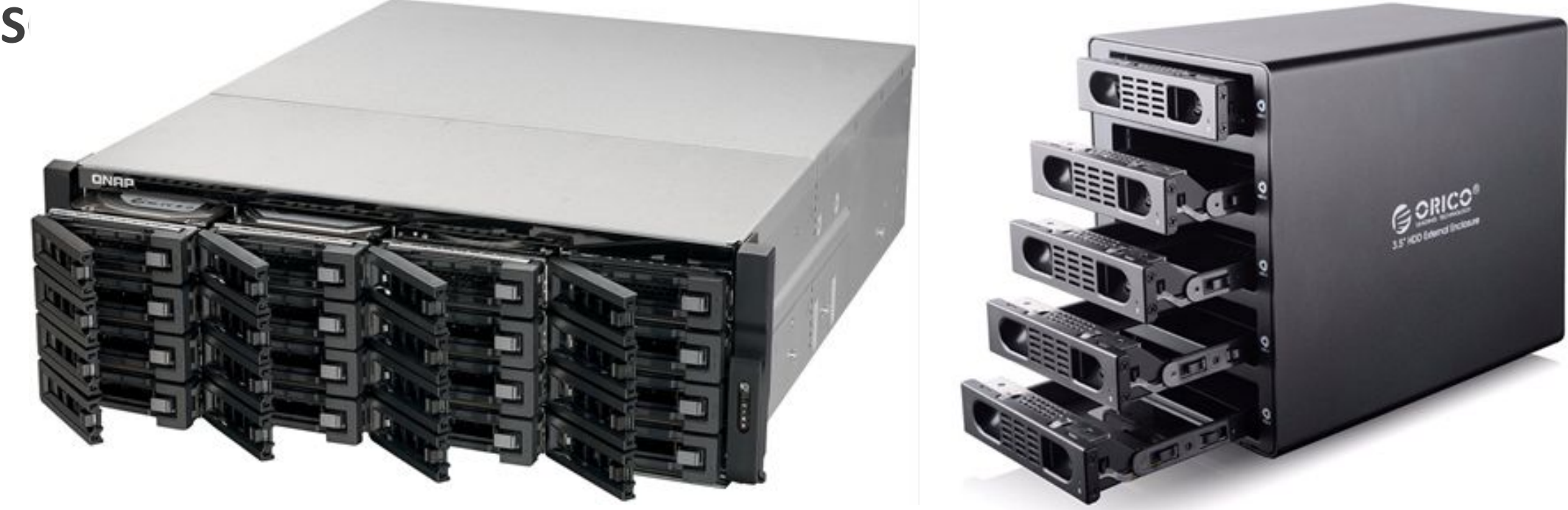

## **Обычные видеокарты**

Модель и объем памяти **видеокарты не играют никакой роли для сервера**, так как с ним обычно работают в текстовом режиме или через сеть, и в последнем случае видеосистема сервера просто не используется – он предлождение без в без видеокарты.

## **Видеокарты для работы с графикой**

Для работы с графикой UNIX требуется **качественная** видеокарта с **большим объемом памяти** и поддержкой **высокой ка** 

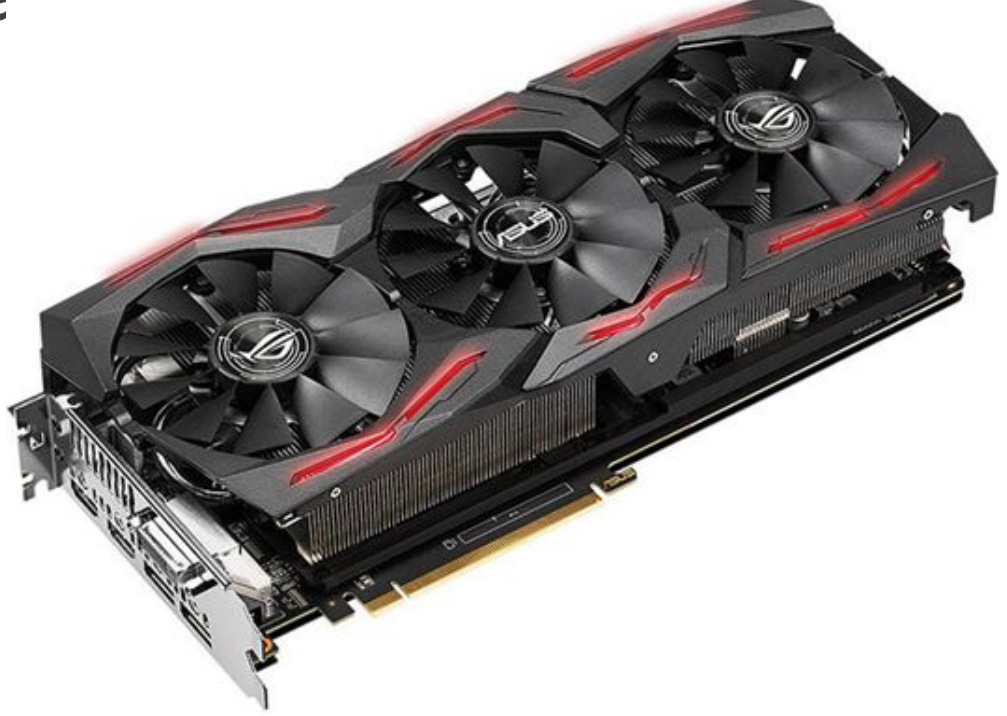

## **Мониторы**

Для работы с графикой UNIX требуется **качественная** видеокарта с **большим объемом памяти** и поддержкой **высокой кадровой частоты**.

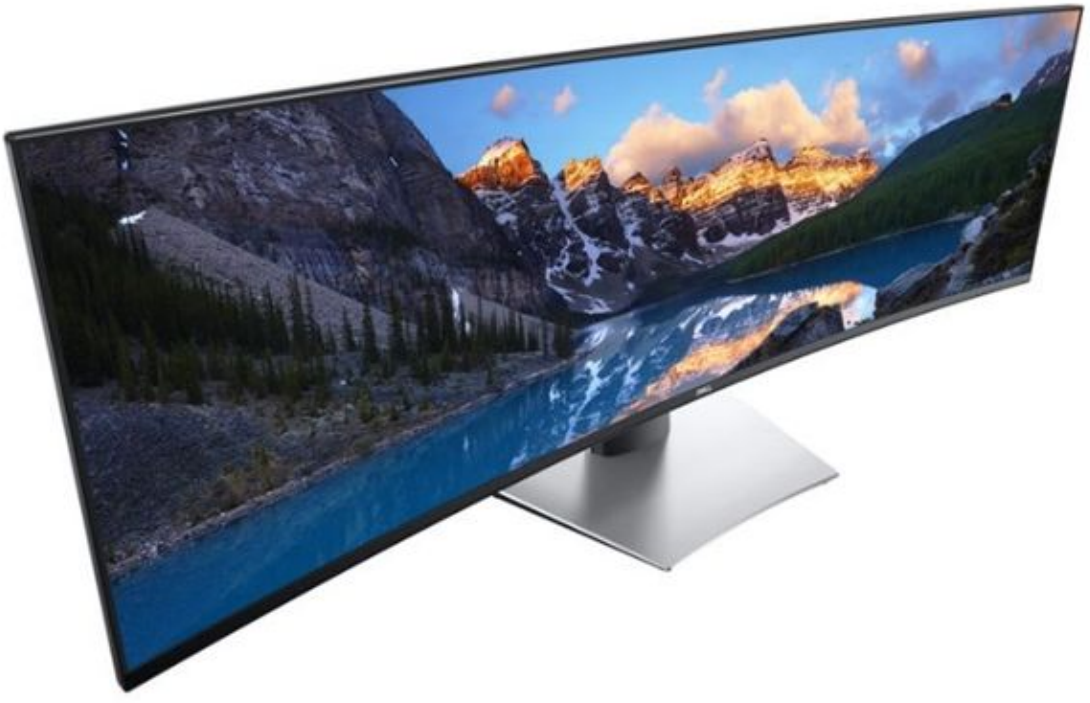

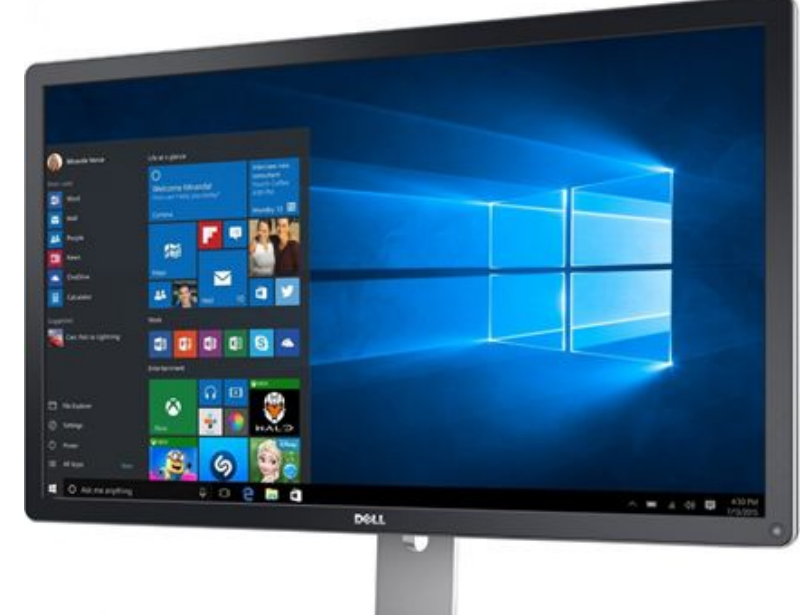

## **Сетевые карты**

Следует **выяснить** на сайт производителя вашей версии UNIX, **поддерживается ли** такая сетевая карта в этой версии.

Существенно проще и дешевле поставить в компьютер абсолютно **стандартную карту**.

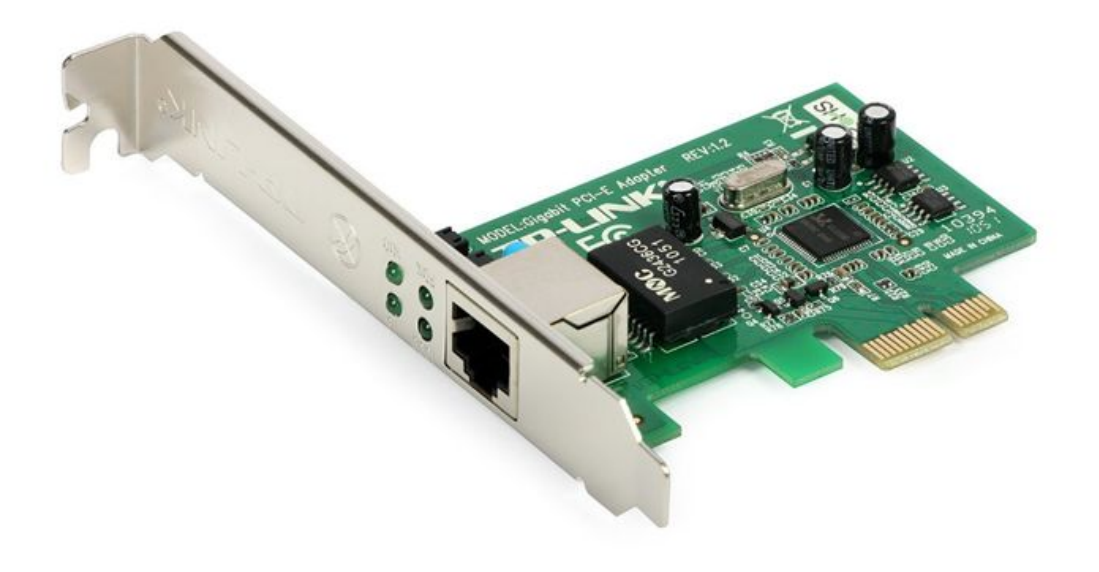

## **Конфигурация операционной системы**

**Основные утилиты** для работы с файлами, дисками, процессами и сетью устанавливаются **всегда**.

Для начала будет достаточно **минимального варианта любой системы**. Большинство программ довольно легко установить в UNIX в любой момент.

Практически **идеальными** с точки зрения начальной конфигурации являются установщики **FreeBSD** и **Mandrake Linux**, а при определенном везении вы сможете сказать такое и про установщик **Solaris**.

## **Разделы дисков в UNIX**

В UNIX нет понятия «логический диск», из-за чего возникает терминологическая путаница.

То, что в других системах называют логическим диском, в UNIX называют **разделом**.

На любом жестком диске может быть не более **четырех** разделов.

Имеет смысл при установке создать такие разделы UNIX: **корневой**, **swap**-раздел, разделы /**var** и /**usr**.

## **Русификация**

В большинстве версий UNIX **нет «сквозной» русификации** всех программ в системе одновременно.

Русификация **графической среды** выполняется **отдельно** от русификации других программ.

Наиболее полно русифицированная версия – **Black Cat Linux**.

Имеет смысл стремиться к русификации системы, только если работа с символами кириллицы в системе действительно необходима.

#### **Как инсталлировать программное обеспечение**

Программное обеспечение разделено на **пакеты**.

При **стандартной** установке системы используется группа "**стартовых**" пакетов.

**Добавочные** программные продукты предоставляются в виде предварительно скомпилированных пакетов.

Однако, UNIX-системы демонстрируют больше **неопределенности** по части управления пакетами.

## **Процедура установки**

Многие коммерческие UNIX-системы поставляются **предустановленными**.

Есть две идеологии установки UNIX. Условно назовем одну **Windows**-установкой, другую – **Linux**-установкой.

Первая **проще** и **удобнее**, вторая дает **больший контроль** над процессом установки.

Если вы устанавливаете UNIX впервые, начать лучше с **простого**.

## **Определение факта инсталляции программного обеспечения**

Иногда нелегко определить, **какой программный пакет** содержит **нужный компонент**.

Для поиска нужного компонента лучше использовать команду **which**. Для поиска компилятора GNU С:

aix\$ which gcc

/opt/pware/bin/gcc

Если команда which не помогла, воспользуйтесь командой **whereis**.

## **Определение факта инсталляции программного обеспечения**

Другой вариант — это чрезвычайно удобная команда **locate**.

С помощью команды locate можно искать не только программы или пакеты, но и **файлы** любых типов. Например, если не известно точно, где искать файл signal.h), попробуем поступить так:

ubuntu\$ locate signal.h

/usr/include/signal.h

/usr/include/asm/signal.h

/usr/include/asm-generic/signal.h

## **Список литературы:**

- 1. Unix и Linux: руководство системного администратора, 4-е издание, 2012, Э. Немет, Г. Снайдер, Т. Хейн, Б. Уэйли
- 2. Для начинающих работать в UNIX, Ф.И. Торчинский.
- 3. Организация UNIX систем и ОС Solaris 9, Торчинский Ф.И., 2 е издание, исправленное, 2016.

#### **Список ссылок:**

- 1.https://evmhistory.ru/images/history/pdp7\_1.jpg
- 2.https://www.overclockers.co.uk/media/image/pdp11computer.png
- 3.https://www.uschamberfoundation.org/sites/default/files/Old%20computer.jpg
- 4.http://marycatherines.com/wp-content/uploads/2011/03/solaris.pnghttps://www.techcentral.ie/wp-content/uploads/2017/05/HP-UX\_logo.jp

#### g

- 5.http://noza.com.tr/partners/ibm-aix.png
- 6.https://dk.toluna.com/dpolls\_images/2019/06/21/dc2fb71d-313d-4157-b3b3-f38a1e88f028.jpg
- 7.http://ubuntovod.ru/wp-content/uploads/2015/04/%D0%9B%D0%BE%D0%B3%D0%BE%D1%82%D0%B8%D0%BF-Ubuntu.jpg
- 8.https://img2.pngindir.com/20180414/lqw/kisspng-opensuse-suse-linux-distributions-red-hat-enterpri-lizard-5ad206dfb675d6.2511510815237 137597474.jpg
- 9.https://img2.pngindir.com/20180414/lqw/kisspng-opensuse-suse-linux-distributions-red-hat-enterpri-lizard-5ad206dfb675d6.2511510815237 137597474.jpg
- 10.https://evmhistory.ru/images/components/intel80386\_3.jpg
- 11.https://www.mbuy24.ru/images/yygpKbDS1y8uSSzJTNYryElNLdIrKtXP1E8v0Dc1NtO3MDLSz8svytXLKkgvLy\_Xy00qrTQyASoBAA==.jpg
- 12.https://avatars.mds.yandex.net/get-marketpic/1062628/market\_WxVYKUKtkfS\_\_nZ-m7crsw/orig
- 13.https://media.ox.ee/pictures/scaled/50/63/5/868926\_800x600\_b.jpg
- 14.https://www.ofsi.ru/upload/iblock/1c0/787390\_1.jpg
- 15.https://compservice.in.ua/images/001549000.jpeg
- 16.https://www.regard.ru/photo/shop/202243.jpg
- 17.https://diamondelectric.ru/images/2979/2978314/monitor\_dell\_u4919dw\_3.jpg

#### **Спасибо за внимание!**

Преподаватель: Солодухин Андрей Геннадьевич Электронная почта: asoloduhin@kait20.ru